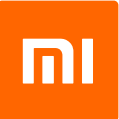

# **Mi 4K Laser Projector 150**

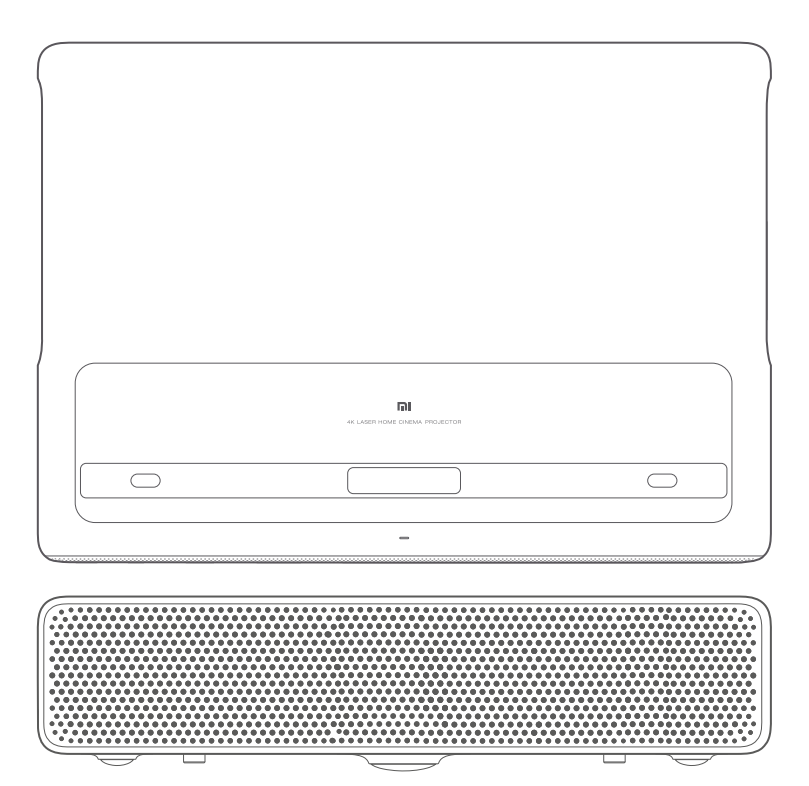

# Felhasználói kézikönyv

# **Kezelés**

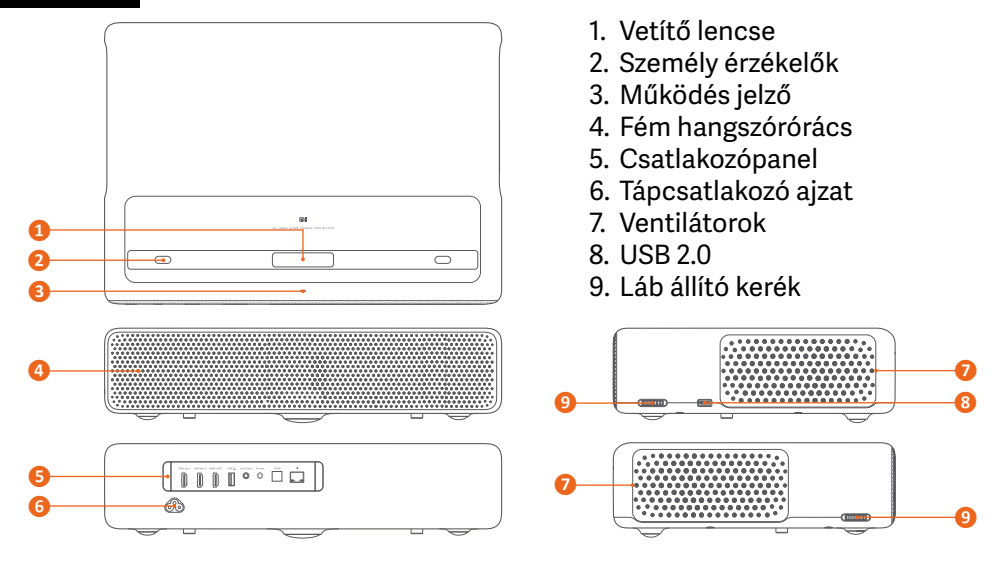

### **Csatlakozások**

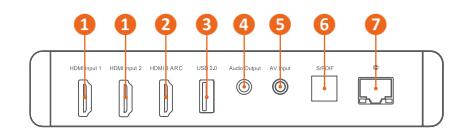

- 1. 2×HDMI 2.0 2. HDMI 2.0 ARC 3. USB 2.0 4. Hang kimenet
- 5. AV kompozit bemenet 3,5 mm jack
- 6. Optikai hang kimenet
- 7. Ethernet (UTP)

## **Távirányító**

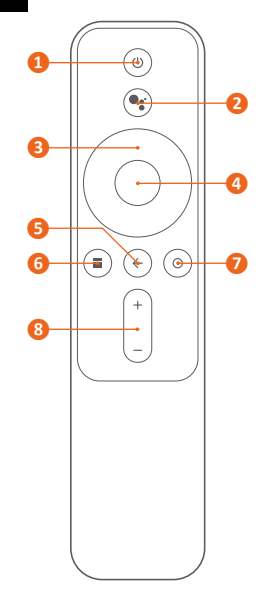

- 1. Be-, kikapcsológomb
- 2. Google Assistant gomb - hangos vezérlés
- 3. Iránygombok (← →  $\rightarrow \rightarrow$ )
- 4. OK gomb
- 5. Vissza gomb
- 6. Alkalmazások
- 7. Főképernyő
- 8. Hangerő

# **Vetítési távolság és képméret**

Határozza meg a kivetítő és a fal, vagy a vetítővászon közötti távolságot a kívánt képernyőméretnek megfelelően!

Képernyő átmérő (SD): a vetítővászon átmérője (hüvelyk)

Vetítési távolság (D): a kivetítő és a fal, vagy a vászon közötti távolság (cm)

Relatív magasság (H): a kivetítő aljától a vetített kép alsó széléig terjedő távolság (cm) A táblázat értékei csak tájékoztató jellegűek, kissé eltérhetnek a tényleges értékektől.

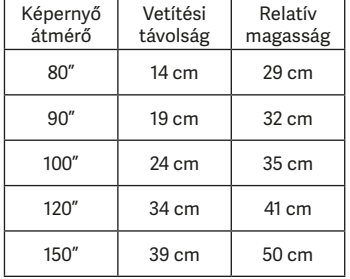

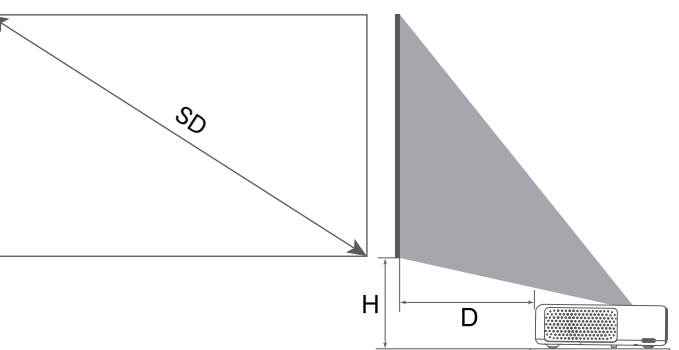

# **Használat**

Az működés jelző (fehér fény) a következőképpen jelzi a kivetítő állapotát.

- Bekapcsolás közben az állapotjelző villog.
- A rendszer betöltése után az állapotjelző kialszik.
- A kikapcsolás közben a jelzőfény villog.
- A rendszer leállása után a jelzőfény kialszik.

Csatlakoztassa először a HDMI kábelt, majd a hálózati kábelt!

Az elektromos hálózathoz csatlakoztatás után a kivetítő automatikusan bekapcsol.

Helyezzen 2 AAA elemet a távirányítóba! Figyeljen a helyes polaritásra!

A távirányító párosításához nyomja meg az OK gombot, majd közelítse a készülék jobb alsó sarkához legfeljebb 20 cm távolságra! Egyszerre nyomja meg és tartsa nyomva a Főképernyő és Alkalmazás gombokat! Egy sípolás jelzi a párosítás kezdetét. Engedje el a gombokat és várja meg a párosítás végét!

#### **Fókusz**

A beállításához válassza a Beállítások > Kép > Fókusz menüpontot, nyomja meg a távirányító bal és jobb gombját a kézi finomhangoláshoz!

#### **Trapézkorrekció**

A beállításához válassza a Beállítások > Kép > Keystone Correction lehetőséget! A bal és jobb gombokkal válasszon a 8-pontos trapézkorrekció, a finomhangolás, vagy a visszaállítás opciók közül! Nyomja meg az OK gombot az üzemmód kiválasztásához, majd az iránygombokkal állítsa be a kivetített kép alakját!

#### **Bluetooth hangszóró**

A kivetítő 4 kiváló minőségű beépített hangszóróval rendelkezik, amelyek együttes teljesítménye 30 W. Ezek önálló Bluetooth hangszóróként is használhatók. A használatához válassza a Beállítások > Távirányítók és kiegészítők > Bluetooth hangszóró lehetőséget! Keresse meg a kivetítő nevét a Bluetooth listában, majd párosítsa! Ha más Bluetooth eszközökhöz szeretné csatlakoztatni, válassza a Beállítások > Távoli távirányítók és kiegészítők > Tartozék hozzáadása lehetőséget! Győződjön meg arról, hogy az eszköz csatlakozási módban van, és engedélyezve van a Bluetooth funkció!

#### **Intelligens hőmérséklet-szabályozás**

A kivetítő figyeli a saját belső, a környezet, és a színtárcsa hőmérsékletét, és a hűtést a mért értékek alapján automatikusan állítja be. A 3 fényerő opció közül azt állítsa be, ahol a kivetítő normál hőmérsékleten működik! A fényerő beállításához válassza a Beállítások > Kép > Fényerő lehetőséget! Túlmelegedés esetén figyelmeztetés jelenik meg, és a kivetítő automatikusan alacsony fényerejű üzemmódra vált. Ha a hőmérséklet meghaladja a maximális értéket, a készülék automatikusan kikapcsol.

#### **Hálózat és internet**

A beállításhoz válassza a Beállítások > Hálózat és Internet lehetőséget! Válassza ki a kívánt vezeték nélküli hálózatot, amelyhez csatlakozni szeretne, írja be a jelszót, és várja meg, amíg a kivetítő csatlakozik!

#### **Felszerelés**

Győződjön meg arról, hogy a felszereléséhez használt konzol legalább a kivetítő súlyának ötszörösét képes hordozni. Használjon nem önmetsző csavarokat, M4×10 méretben! Állítsa be a konzolt igényei szerint, majd rögzítse a csavarokat!

A hőátadás elkerülése érdekében a levegőnyílásoktól legalább 50 cm-en belül ne legyenek akadályok! A kivetítő alja legalább 10 cm-re legyen távol a mennyezettől!

Helytelen telepítés következtében előforduló károkra a garancia nem vonatkozik!

# **Műszaki paraméterek**

- ALPD 3.0
- 0,47" DMD
- 4K, 3840×2160
- 1300 ANSI lm
- 3000:1 kontraszt
- 80-150" (203-381 cm) kivetített méret
- 14-49 cm vetítési távolság
- Android TV 9
- 2 GB RAM, 16 GB eMMC tárhely
- Wi-Fi 2,4/5 GHz
- Bluetooth LE 4.1
- 2×15 W hangszóró, DOLBY, DTS-HD
- 2×HDMI 2.0, 1×HDMI 2.0/ARC
- 1×UTP, 1×USB 2.0
- 1×hang kimenet, 1×S/PDIF, 1×AV
- $\bullet$  < 32 dB zaj
- DC 240 V, 2,5 A
- 300 W fogyasztás
- Méretek: 410×291×88 mm
- Súly: 7 kg

A termék jellemzői, technikai paraméterei, a kezelés, irányítás módja, valamint a csomag tartalma előzetes értesítés nélkül megváltozhatnak.

> A **Xiaomi** termékek hivatalos forgalmazója **Expert Zrt.** 1044 Budapest, Óradna u. 12.

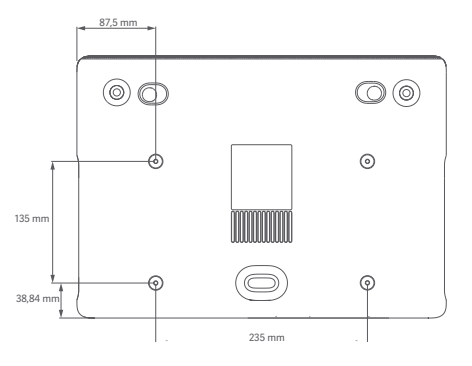